## Linkage

Obligatory courses have to be linked with your study program and study stage. In order to do so, you need to:

- 1. Log in to your account on [https://www.usosweb.uj.edu.pl](https://www.usosweb.uj.edu.pl/)
- 2. Go to "*Student's section"* and click "*Linkage"*

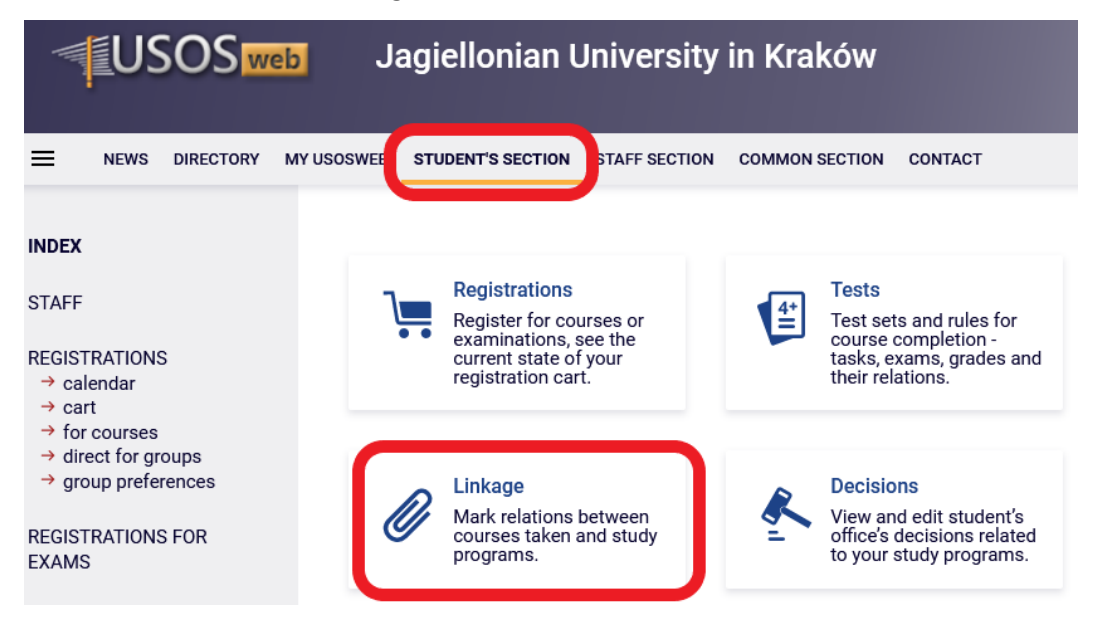

- 3. Go to the appropriate cycle and course. Click "*add link"* and/or "*add stage*" then choose your:
	- **program** the code of the program you study (only ONE option will be available, unless you are a student of two or more programs simultaneously);
	- **stage** the year you take that specific course codes listed in the table below.\*

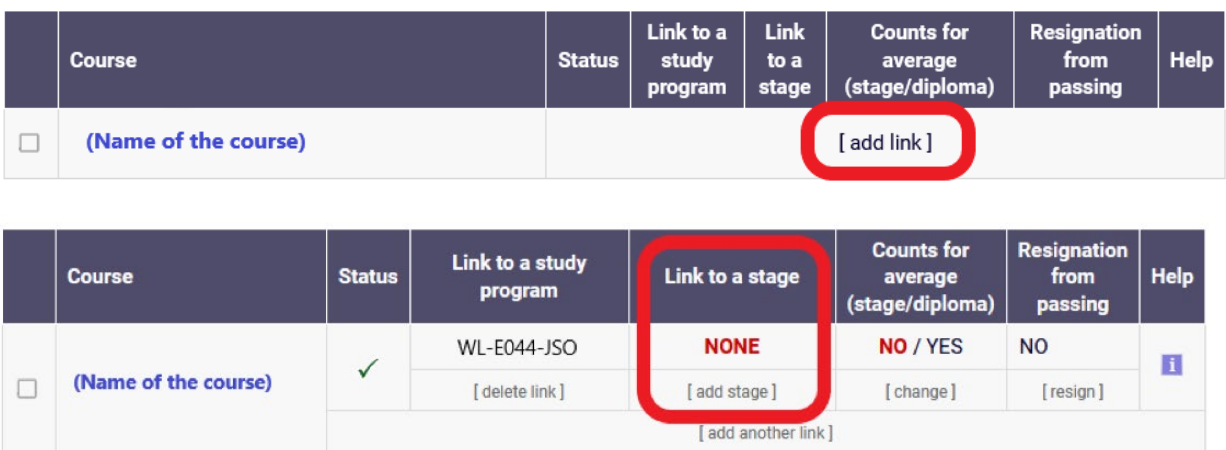

## **An example of a properly linked course:**

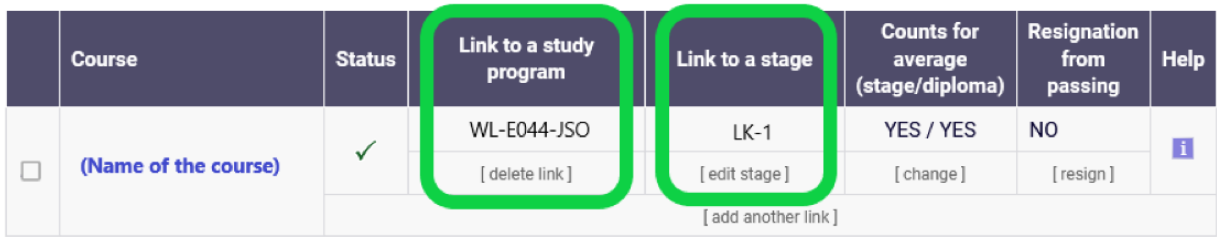

**NOTE: The above case shows a course is linked to the 1st year of MD program, and is only an example. Please make sure to link courses to the correct stage (year of study)!**

\*MD:

\*DDS:

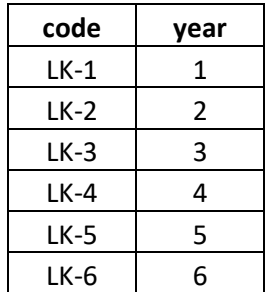

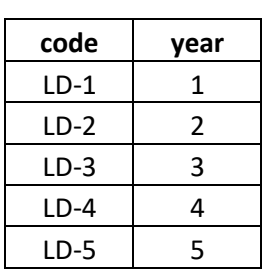